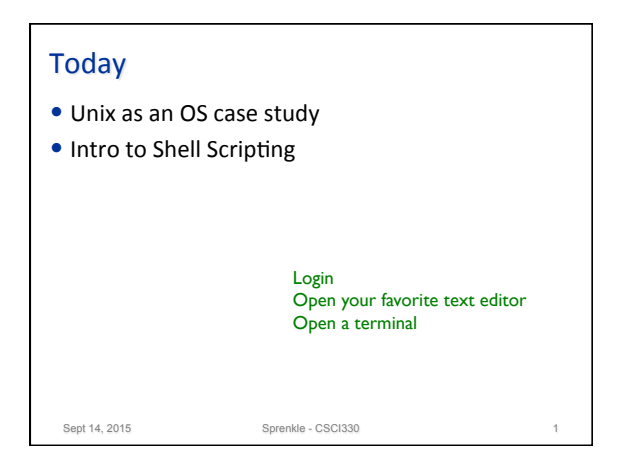

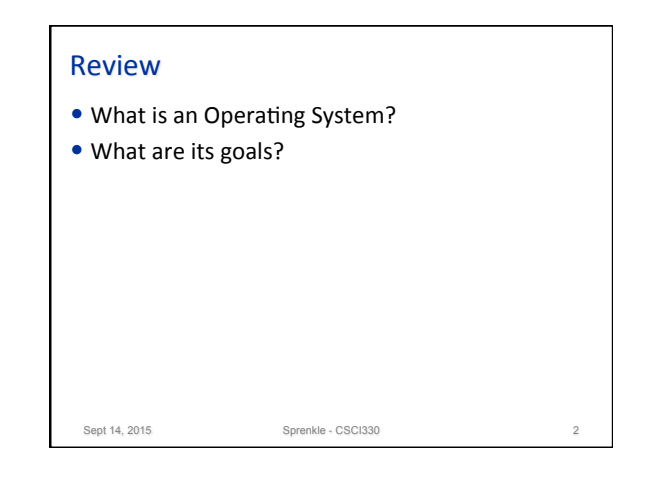

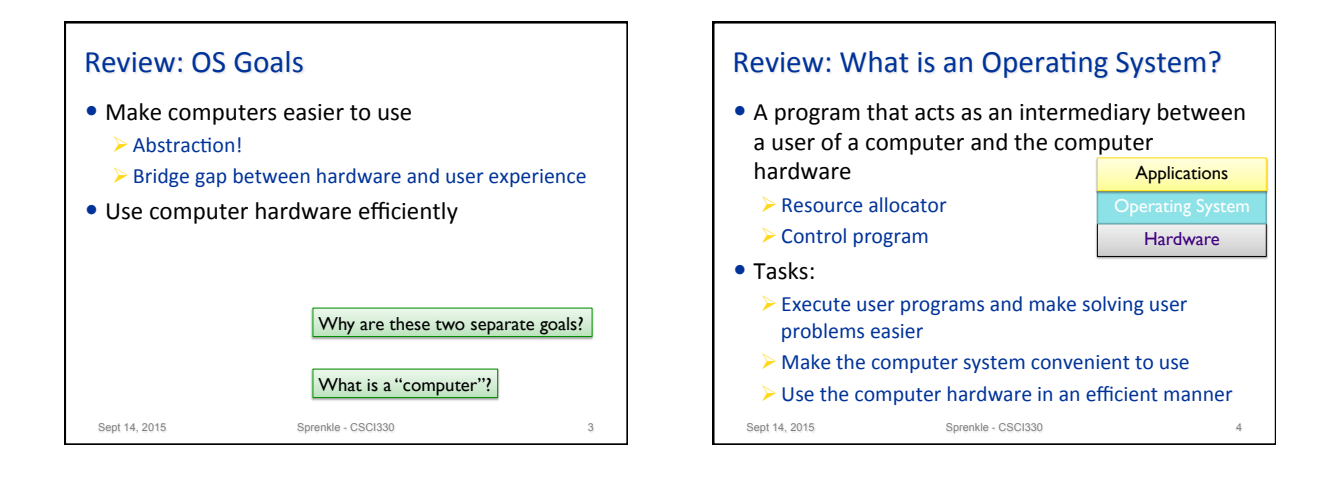

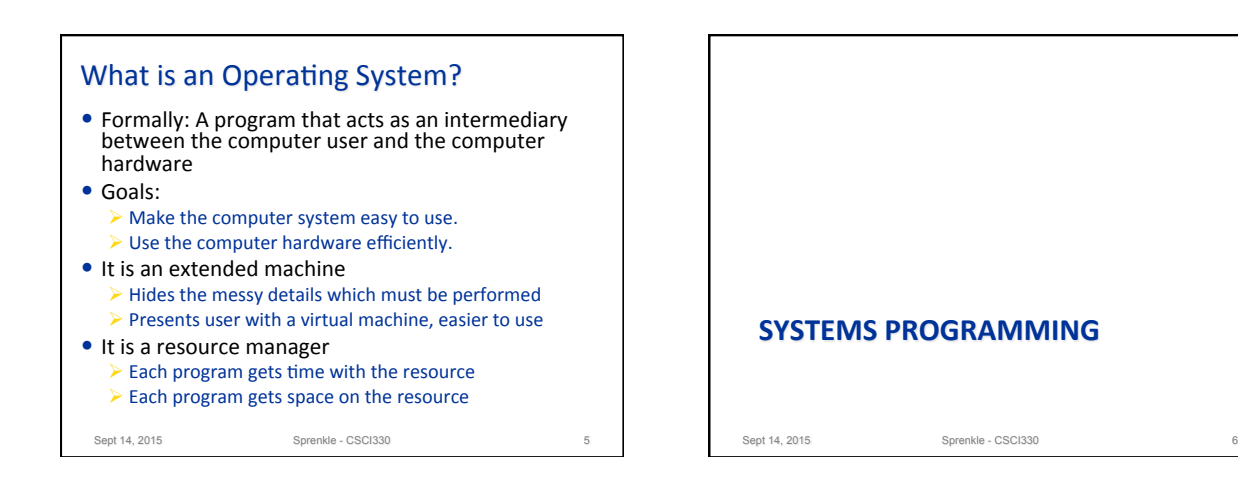

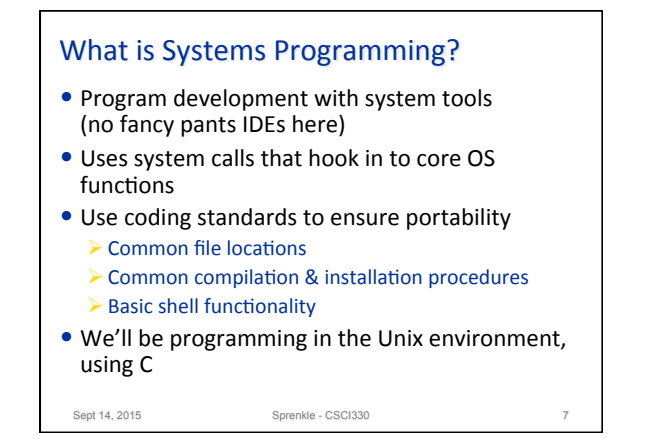

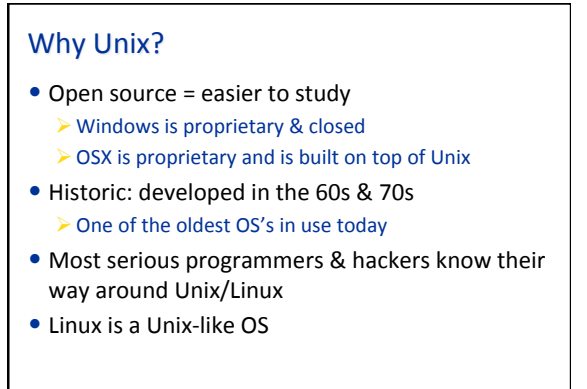

Sept 14, 2015 **Sprenkle - CSCI330** 8

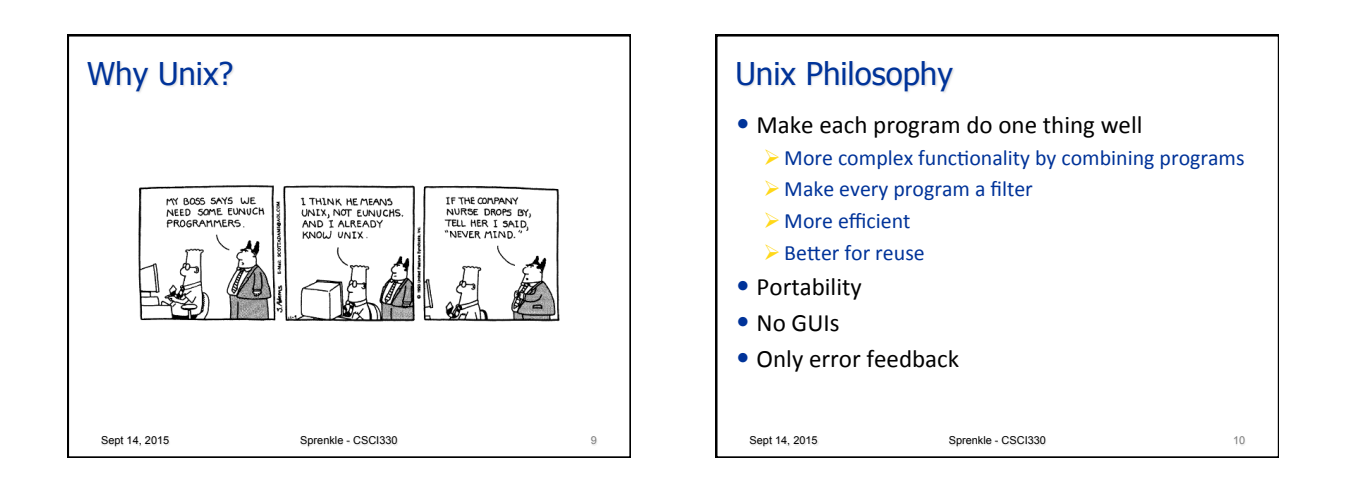

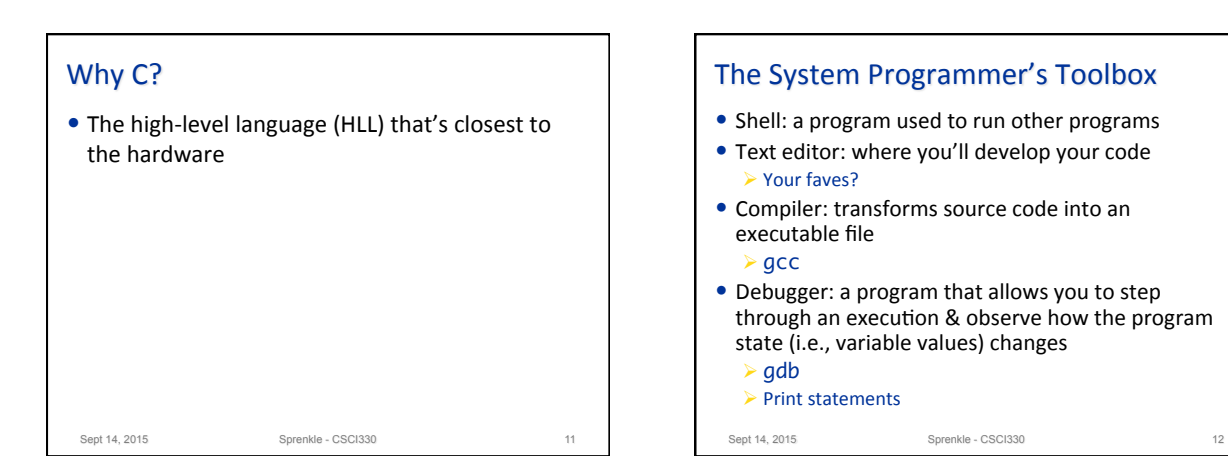

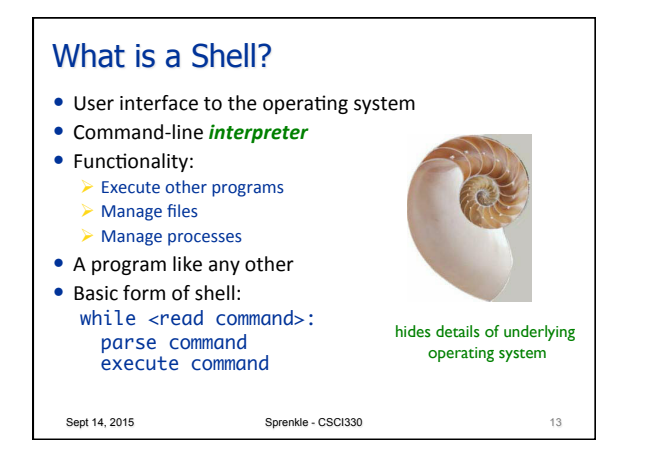

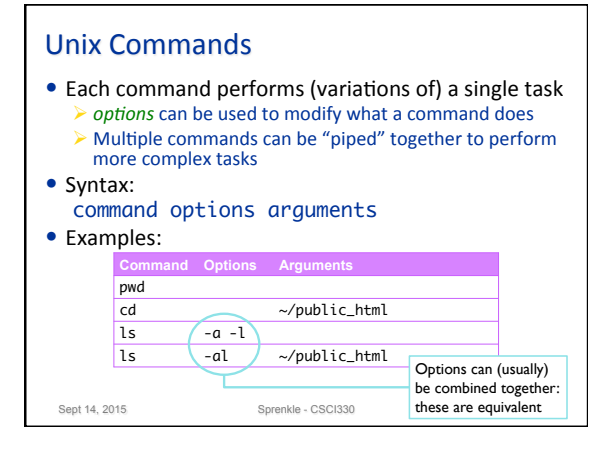

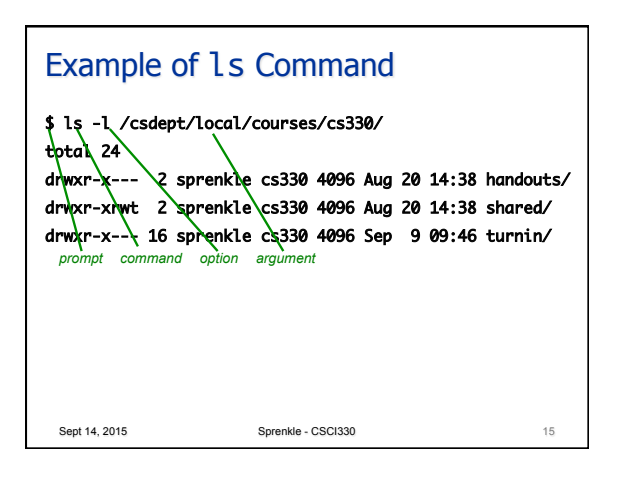

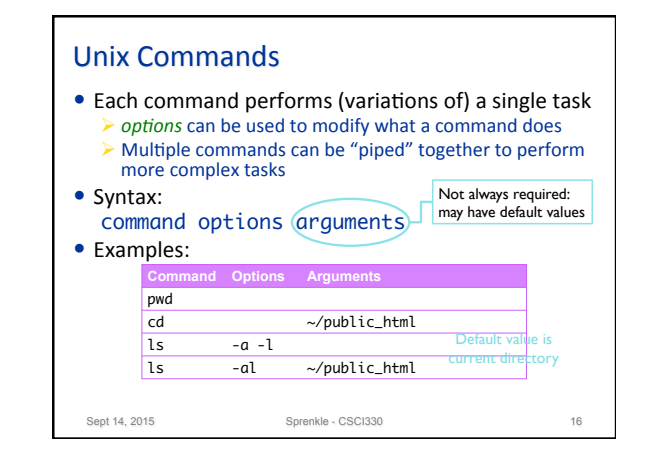

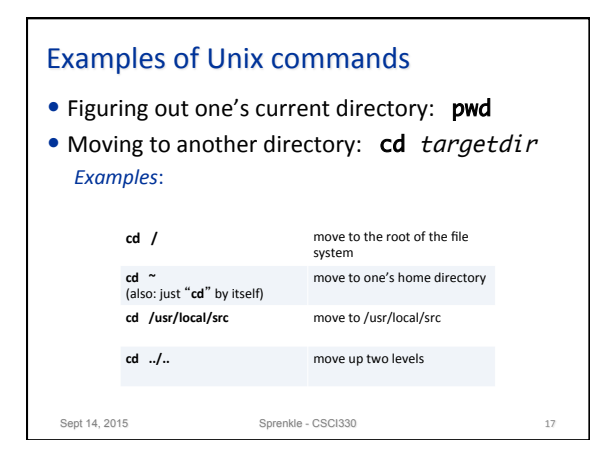

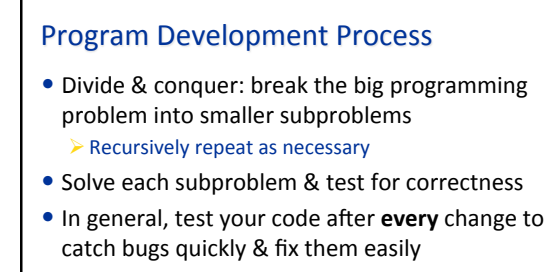

- Develop incrementally
- $\bullet$  As the programs get bigger, periodically save working versions (script or version control)

Sept 14, 2015 Sprenkle - CSCI330 18

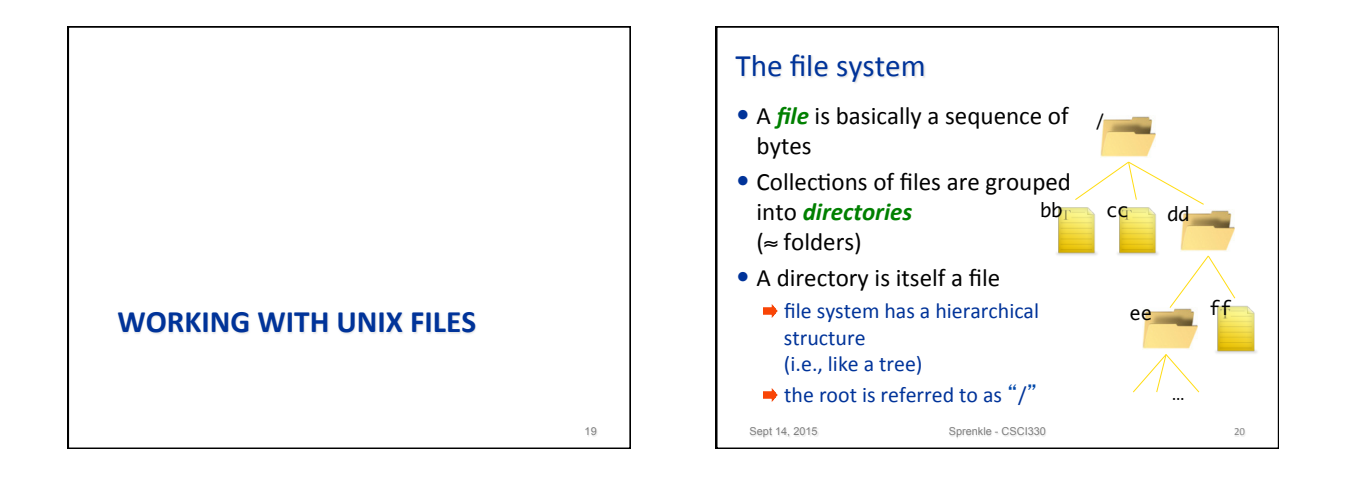

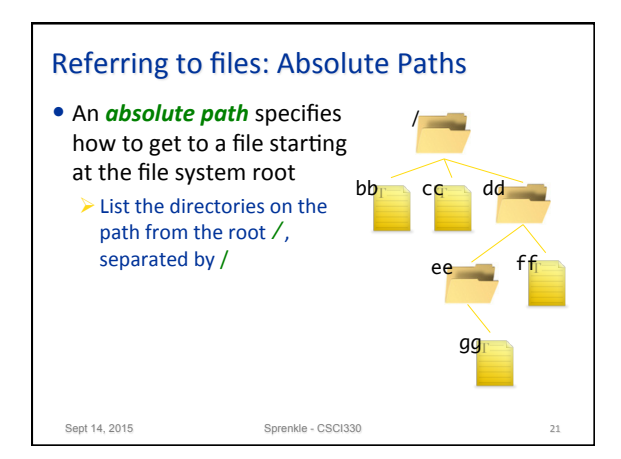

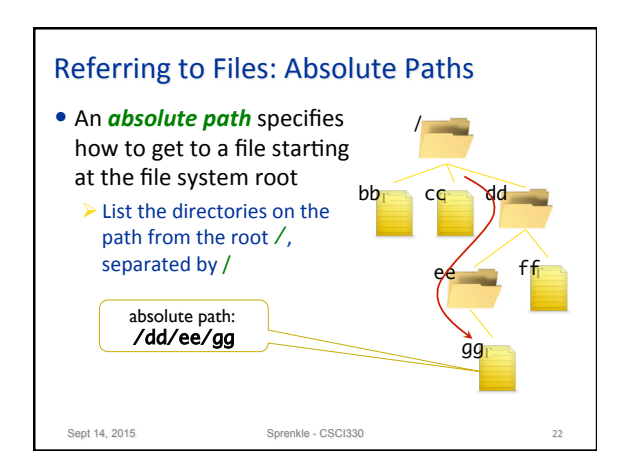

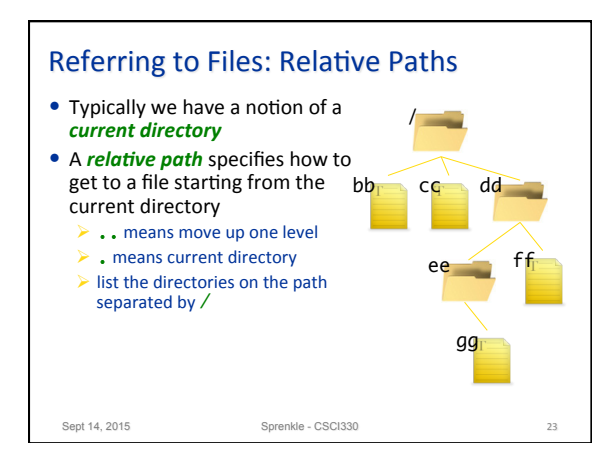

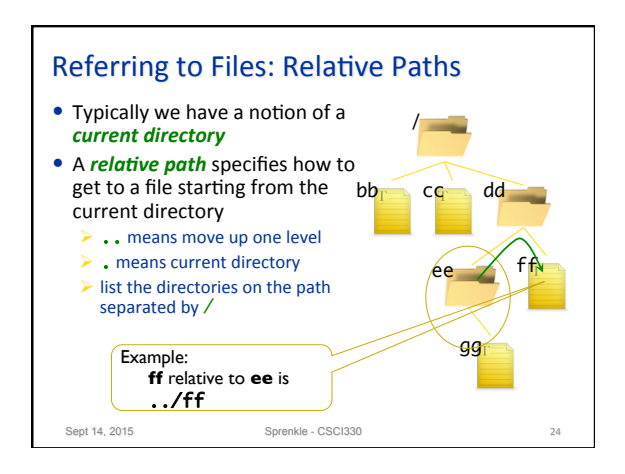

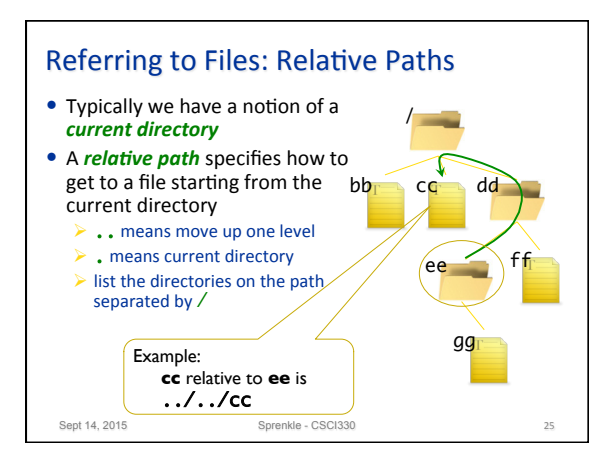

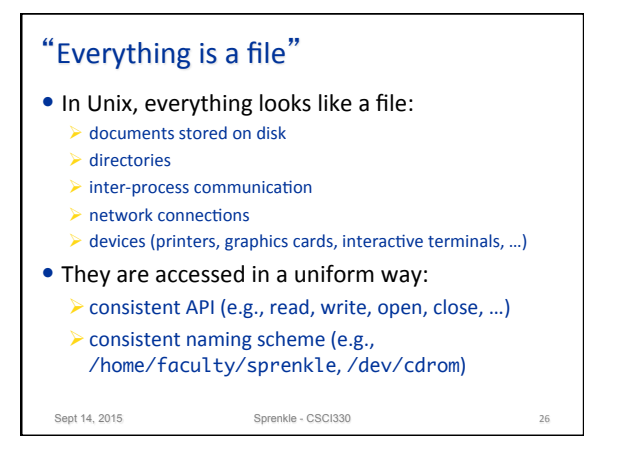

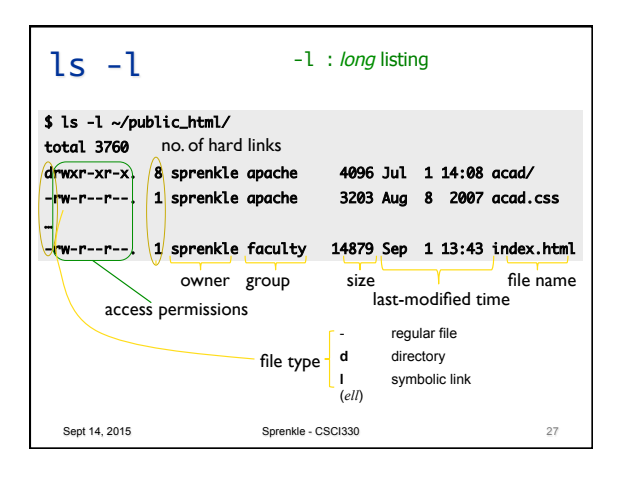

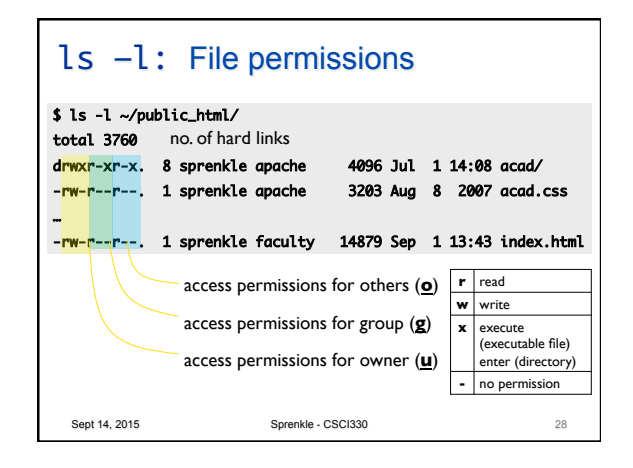

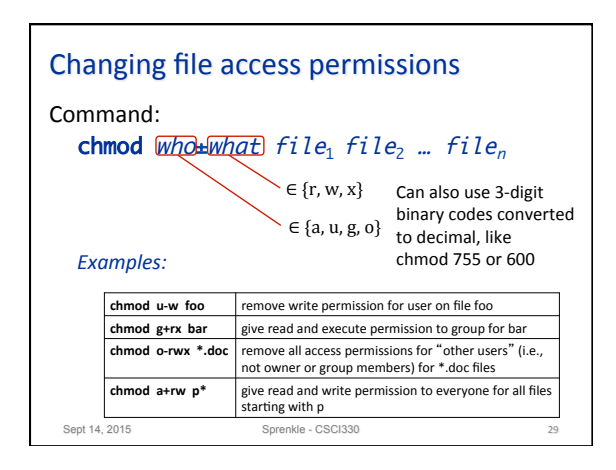

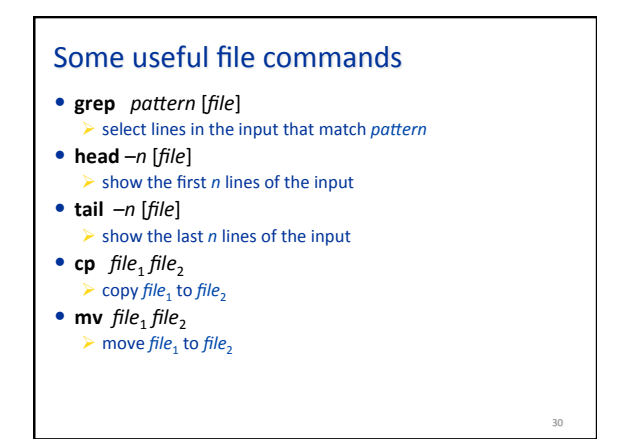

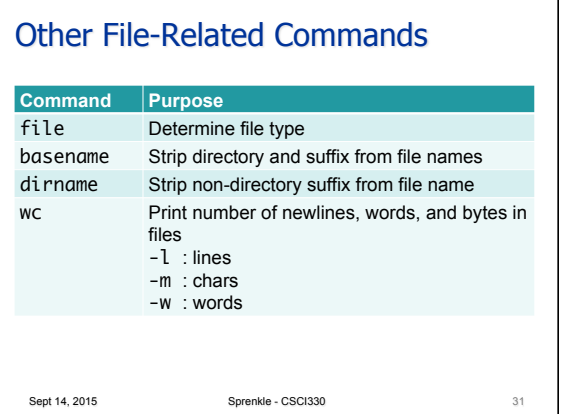

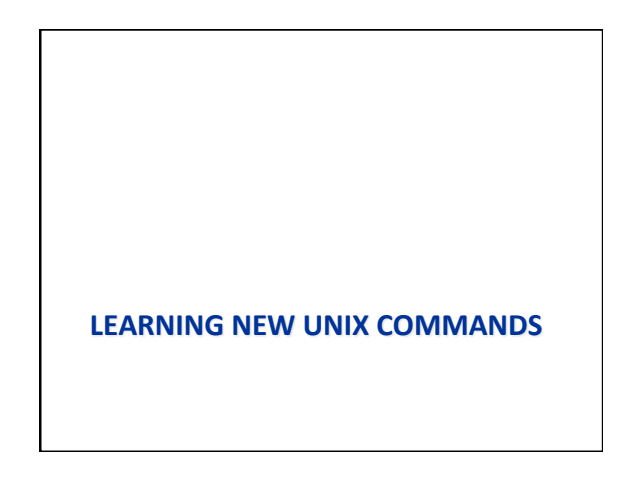

## Finding out about commands Example: Deleting a file Figuring out which command to use: Figuring out which command to use **P** apropos delete apropos keyword • produces many screenfuls of output that go by too quickly **man** -**k** *keyword* **P** apropos delete | more "searches a set of database files containing short descriptions of system commands for keywords" • many screenfuls of output, but shown one screenful at a time • Helpful, but not a panacea: • most of the commands shown aren't relevant  $\triangleright$  depends on appropriate choice of keywords editing command:<br>- delete new file<br>- Delete a proper:<br>- delete from a st • may require trial and error  $\triangleright$  may return a lot of results to sift through • pipe through **more** or less • You can also use Google & stackoverflow  $(1)$   $(3)$ ted [Tcl\_DontCal<br>eter is deleted 33

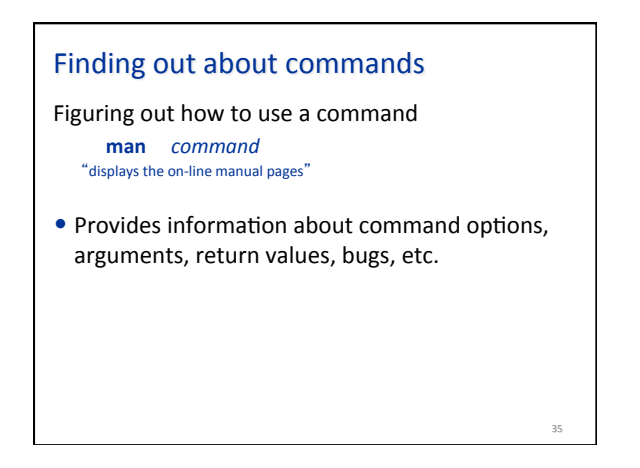

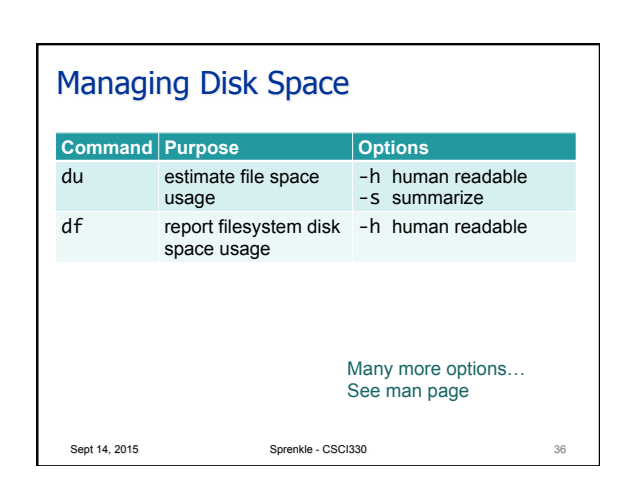

34 

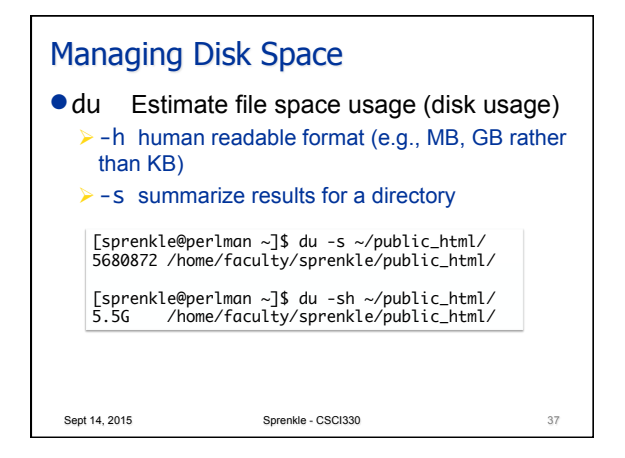

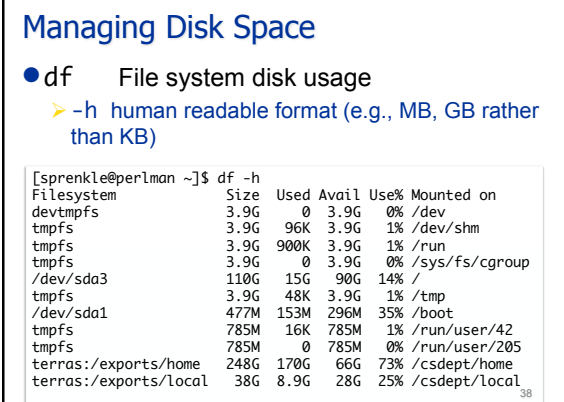

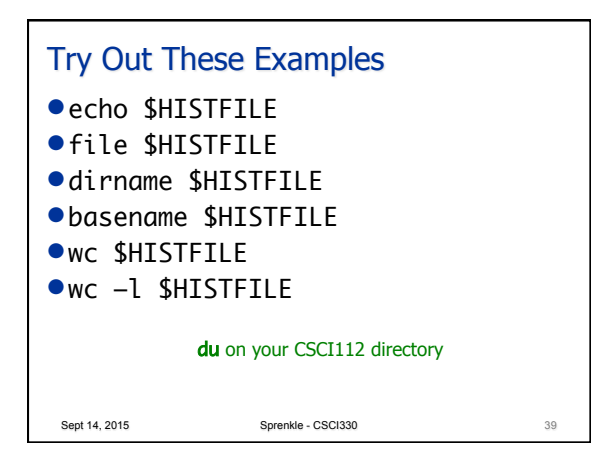

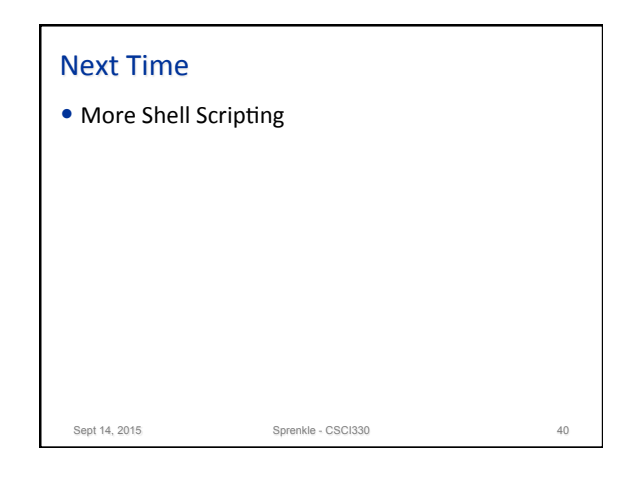